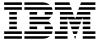

# Instructions for Receiving Electronically Delivered IBM® z/VM® Base Operating System Deliverables

Contents of this document:

- 1. Contents of your product order
- 2. Select Files to Download
- 3. Procedure to Download and Process the Folder ZIP files
- 4. Procedure to Download and Process the ISO files
- 5. Installing z/VM V7R2

# 1. Contents of your product order

When you display your completed electronic order, you will see a list of several items. Those items include:

## Order Packing List

This will download a PDF of your product order packing list. If you right-click on the link you should be prompted for the download location, but this is dependant on your browser setting. You should review this list to make sure your order is complete.

#### · Installation Instructions

This is a link to this document. The instructions in this document are to be used when retrieving the z/VM Electronic Product Package for 3390 or SCSI.

## Additional Material

This section contains links to product materials not covered in other categories. For z/VM product orders, these materials are:

- 1. The z/VM Agreements and License Information ISO image file (CD770731.ISO)
- 2. ISO image files of the z/VM product DVDs.

#### Product Publications

This item contains links to various VM publications, including the *z/VM: Installation Guide*, the *Program Directory z/VM Version 7 Release* 2, and the program directories for the *z/VM* product features included with your order. It will also contain links to the memos to users for any priced features that

were included in your order, the Stacked RSU Memo to Users and the *Program Directory for z/VM System Delivery Option*. For additional information on other z/VM product publications, please refer to the product library at https://www.vm.ibm.com/library.

#### Additional Publications

This item includes a link to a PDF of the Software Delivery Report (your product order.)

#### VM Product Material

This item contains links to download the compressed (ZIP) folders that contain the z/VM product installation files.

## 2. Select Files to Download

The files for installing z/VM are shipped in two formats:

- Folders of files for the z/VM product for 3390 and for SCSI that are compressed into ZIP files. These compressed files are found in the **VM Product Material** section of your order.
- ISO images of the z/VM product DVDs for 3390 and for SCSI are found in the **Additional Material** section of your order.

You do not need to download both formats. Select the format that you prefer, folders or ISO images, and follow the instructions in that download section of this document.

# 3. Procedure To Download and Process the Folder ZIP files

Names of the Folder ZIP Files (found in VM Product Materials):

```
CD770761.ZIP 3390 - z/VM Product Package DISC 1
CD765620.ZIP 3390 - z/VM Product Package DISC 2 (includes RSU)
CD770771.ZIP SCSI - z/VM Product Package DISC 1
CD765630.ZIP SCSI - z/VM Product Package DISC 2 (includes RSU)
```

The ZIP files need to be downloaded to a workstation where they can be unzipped. Only the ZIP files appropriate for the host system DASD where you plan to install need to be downloaded.

- If installation will be to 3390 DASD, download CD770761.ZIP and CD765620.ZIP.
- If installation will be to SCSI DASD, download CD770771.ZIP and CD765630.ZIP.

**Note:** The files for the z/VM Stacked RSU for installation are included on DISC 2 for both 3390 and SCSI DASD formats.

The ZIP files will need to be unzipped before the Folders containing the product files can be used so you will need free space on your workstation for both the ZIP and unzipped files. The amount of space required is as follows:

|                                | File Names                    | Total Space Required |
|--------------------------------|-------------------------------|----------------------|
| 3390 - z/VM Product DISC 1 and | CD770761.ZIP and CD765620.ZIP | 7.5 GB               |
| DISC 2                         |                               |                      |

|                                       | File Names                    | Total Space Required |  |
|---------------------------------------|-------------------------------|----------------------|--|
| SCSI - z/VM Product DISC 1 and DISC 2 | CD770771.ZIP and CD765630.ZIP | 7.5 GB               |  |

The data was compressed with the file compression tool provided with Microsoft® Windows®. There are a number of popular programs available on the Web which will decode a ZIP file.

# Unzip the product and RSU files

The two product ZIP files each contain a folder named CPDVD. Those folders contain the installation files for the z/VM product, including the files for the installation RSU. To unzip the files, do the following:

- 1. Create a folder named "DISC1" and a folder named "DISC2".
- Unzip the DISC 1 product ZIP file (either CD770761.ZIP or CD770771.ZIP) to the folder named "DISC1". That folder will now contain the CPDVD folder that contains the product installation files from DISC 1 for either 3390 or SCSI.
- 3. Unzip the DISC 2 product ZIP file (either CD765620.ZIP or CD765630.ZIP) to the folder named "DISC2". That folder will now contain the CPDVD folder that contains the product installation files from DISC 2 for either 3390 or SCSI, including the files for the installation RSU.

Once the folders have been unzipped select the process below that best suits your needs.

#### To create installation DVDs

- 1. You will need two DVDs for the product discs.
- The DVD type you use when you burn your installation DVD must be DVD-R. To produce a DVD-R type DVD, you must have software and hardware that support burning DVDs. When burning your DVD, if your software supports the Joliet file system extensions you should select that option.
- 3. Burn the folder named CPDVD that is in the "DISC1" folder and all of its contents onto a DVD
- 4. Label the DVD:
  - Product Installation DVD for z/VM v7r2 DISC 1 Include the DASD type (3390 or SCSI) and the date that you ordered the product.
- 5. Burn the folder named CPDVD that is in the "DISC2" folder and all of its contents onto another DVD.
- 6. Label the second DVD:

Product Installation DVD for z/VM v7r2 - DISC 2 Include the DASD type (3390 or SCSI) and the date that you ordered the product.

Go to section 5, "Installing z/VM V7R2" on page 7.

# If installing from a USB flash drive

You must copy all the product files to a USB flash drive.

- 1. Copy the CPDVD folder that is in the "DISC1" folder and all its contents to the USB flash drive.
- Copy only the contents of the CPDVD folder that is in the "DISC2" folder into the CPDVD folder that is on the USB flash drive. If prompted, select to replace any files already in the folder with the files from the DISC2 CPDVD folder.

**Note:** If you intend to install z/VM using a USB flash drive that is plugged into a USB port on an HMC, you must ensure that the USB flash drive is supported by the HMC. Consult your hardware documentation for information on supported USB flash drives.

Go to section 5, "Installing z/VM V7R2" on page 7.

# If installing from an FTP server directory

- 1. Copy the contents of the CPDVD folder that is in the "DISC2" folder into the CPDVD folder that is in the "DISC1" folder. If prompted, select to replace any files already in the folder with the files from the RSU CPDVD folder.
- 2. If you will be installing from a workstation-based FTP server, make sure the folder named "DISC1/CPDVD" is accessible to the FTP server. If necessary, you can move the contents of "DISC1/CPDVD" to a folder that is already accessible to the FTP server. The name of the folder to be used by the server can be whatever you like, as long as the entire path name is no more than 40 characters.

Go to section 5, "Installing z/VM V7R2' on page 7.

## 4. Procedure to Download and Process the ISO files

Names of the ISO Files (found in Additional Materials):

```
CD770691.ISO ISO for 3390 z/VM Base Product Package DISC 1
CD765600.ISO ISO for 3390 z/VM Base Product Package DISC 2 (includes RSU)
CD770701.ISO ISO for SCSI z/VM Base Product Package DISC 1
CD765610.ISO ISO for SCSI z/VM Base Product Package DISC 2 (includes RSU)
```

The ISO files need to be downloaded to a workstation where they can be mounted or written to physical DVDs. Only the ISO files appropriate for the host system DASD where you plan to install needs to be downloaded.

- If installation will be to 3390 DASD, download files CD770691.ISO and CD765600.ISO.
- If installation will be to SCSI DASD, download files CD770701.ISO and CD765610.ISO.

**Note:** The files for the z/VM Stacked RSU are in the DISC 2 ISO file of both the 3390 and SCSI DASD formats.

The amount of space needed on your workstation for the ISO files is as follows:

|                                       | File Names            | Total Space required |  |
|---------------------------------------|-----------------------|----------------------|--|
| 3390 - z/VM Product DISC 1 and DISC 2 | CD770691 and CD765600 | 7.5 GB               |  |
| SCSI - z/VM Product DISC 1 and DISC 2 | CD770701 and CD765610 | 7.5 GB               |  |

Once the ISO files have been successfully downloaded to the workstation, select the process below that best suits your needs.

## To create installation DVDs:

- 1. You must have at least 2 DVD's for the z/VM product discs.
- The DVD type you use when you burn your installation DVD must be DVD-R. To produce a DVD-R type DVD, you must have software and hardware that support burning DVDs. When burning your DVD, if your software supports the Joliet file system extensions you should select that options.
- 3. You can not copy the ISO file to DVD. You need to have or to install a third party utility, such as Roxio Creator, that "burns an image to disk".
- 4. Burn a DVD using the ISO image for z/VM Product DISC 1
- Label the z/VM Product DISC 1 DVD: Product Installation DVD for z/VM v7r2 - DISC 1 Include the DASD type (3390 or SCSI) and the date that you ordered the product.
- 6. Burn the second DVD using the ISO image for z/VM Product DISC 2.
- Label the z/VM Product DISC 2 DVD:
   Product Installation DVD for z/VM v7r2 DISC 2
   Include the DASD type (3390 or SCSI) and the date that you ordered the product.

Go to section 5, "Installing z/VM V7R2" on page 7.

# To use the ISO files without creating DVDs:

In order to use the ISO files without creating DVDs you will need to select one of these three options:

- 1. Mount the DISC 1 ISO file at a location that is accessible to an FTP server running on your workstation and appears to be a DVD drive.
- 2. Mount the DISC 1 and DISC 2 ISO files and then copy the contents of the files to another folder that is accessible to your FTP server.
- Mount the DISC 1 and DISC 2 ISO files and then move the contents of the files to a minidisk on your VM system.

If you use the first option, you must install VM using the instructions for installing from a DVD drive.

If you use the second option, you must install VM using the instructions for installing from an FTP server directory.

If you use the third option, you must install VM using the instructions for installing from a VM minidisk.

#### Mounting an ISO file using Microsoft® Windows®:

Beginning with Windows 8 there is built-in support for mounting ISO files right from File Explorer. If your operating system is older than Windows 8, you will need software on your workstaion that allows you to mount an ISO file. These instructions are for using the built-in support.

- Open File Explorer and locate the ISO image on your hard drive.
- Select the ISO file for DISC 1 and take a look at the tabs in the ribbon at the top of the window. You'll notice a "Disk Image Tools" tab.
- Click on "Disk Image Tools" tab and you'll see you have two options: Mount and burn.
- Click "Mount" and the contents of the ISO for DISC 1 will immediately open.

If you will be installing from an FTP server using the ISO as a DVD, you will be prompted during the installation process to put the DISC 2 DVD into the DVD drive. At this point you must go to your workstation and mount the ISO file for DISC 2 at the same location where you had mounted the ISO file for DISC 1.

If you will be installing from an FTP directory, you should copy the DISC 1 files to the directory you will use and then repeat the mounting procedure above to mount the ISO file for DISC 2. You must copy the DISC 2 files to the same directory where you are copying the DISC 1 files.

Go to section 5, "Installing z/VM V7R2" on page 7.

## Mounting an ISO file using Linux®:

- After downloading the ISO file take note of the directory structure where it resides.
- Create a new directory to mount it at or use the default one installed with linux (/mnt) that is just for this purpose.
- On the Linux command line use the following command to mount the ISO file so that it expands the directory structure.

mount -o loop -t iso9660 -r /directoryname/filename.iso /mnt

Note: You must change:

- directoryname to the name of the directory where the ISO file is stored
- filename to the name of the ISO you downloaded
- /mnt if using a directory name you created.
- · After issuing the above command, you can enter

Is /mnt

You should see the CPDVD subdirectory. This directory will contain the install files needed as described in the installation guide.

If you will be installing from an FTP server using the ISO as a DVD, you will be prompted during the installation process to put the DISC 2 DVD into the DVD drive. At this point you must go to your workstation and mount the ISO file for DISC 2 at the same location where you had mounted the ISO file for the DISC 1.

If you will be installing from an FTP directory, you should copy the files from DISC 1 to the directory you will use and then repeat the mounting procedure above to mount the ISO file for DISC 2. You must copy the DISC 2 files to the same directory where you are copying the DISC 1 files.

Go to section 5, "Installing z/VM V7R2", on page 7.

**Note:** For help with your Microsoft Windows or Linux operating system functions please refer to their documentation specific to your release or distribution being used.

# 5. Installing z/VM V7R2

The instructions for installing z/VM Version 7 Release 2 from a DVD, an FTP server or a VM minidisk are found in the *z/VM Version 7 Release 2 Installation Guide*, GC24-6292, Part 2, "Traditional installation", or Part 4, "Upgrade installation". Select the part to follow according to the type of installation (traditional or upgrade) that you will be performing.

Review the planning requirements, fill in the planning worksheets and then follow the instructions in Part 2 or Part 4 that match the installation methods you are performing (first or second level, installing from DVD, FTP server or VM minidisk (second level only)).

The *z/VM Version 7 Release 2 Installation Guide* is available in the *z/VM V7R2.0* Library in IBM Knowledge Center at:

### https://www.ibm.com/support/knowledgecenter/SSB27U\_7.2.0/

The program directories for z/VM and its features are available at the following website: http://www.vm.ibm.com/progdir/

IBM, the IBM logo, and ibm.com are trademarks or registered trademarks of International Business Machines Corp., registered in many jurisdictions worldwide. Other product and service names might be trademarks of IBM or other companies. A current list of IBM trademarks is available on the Web at IBM copyright and trademark information - United States:

www.ibm.com/legal/us/en/copytrade.shtml

Microsoft, Windows, and the Windows logo are trademarks of Microsoft Corporation in the United States, other countries or both. Linux is a trademark of Linux Torvalds in the United States, other countries, or both.

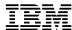

#### September 2020

References in this publication to IBM products, programs, or services do not imply that IBM intends to make these available in all countries in which IBM operates. Any reference to an IBM program product in this publication is not intended to state or imply that only IBM's program product may be used. Any functionally equivalent program may be used instead.

© Copyright International Business Machines Corporation 1990, 2020. All rights reserved. Note to U.S. Government Users — Documentation related to restricted rights — Use, duplication or disclosure is subject to restrictions set forth in GSA ADP Schedule Contract with IBM Corp.

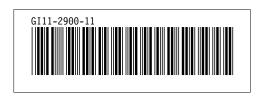